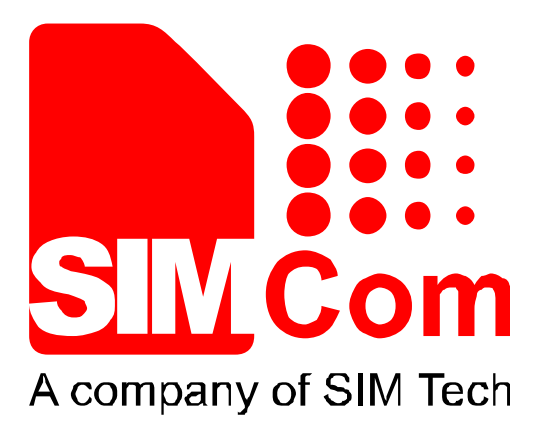

# **SIM7X00 Series\_TCPIP\_Application Note\_V1.00**

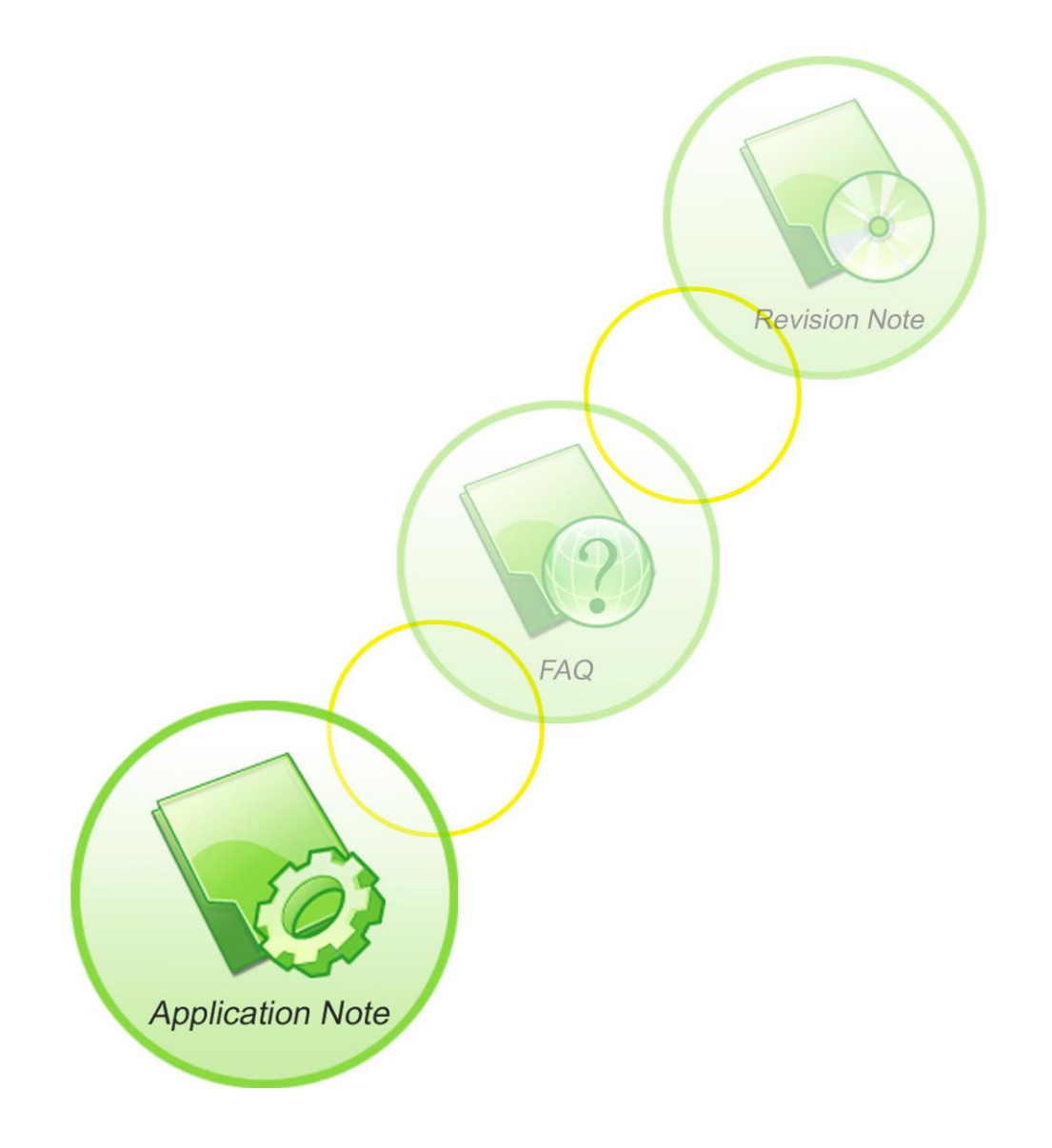

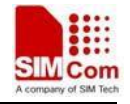

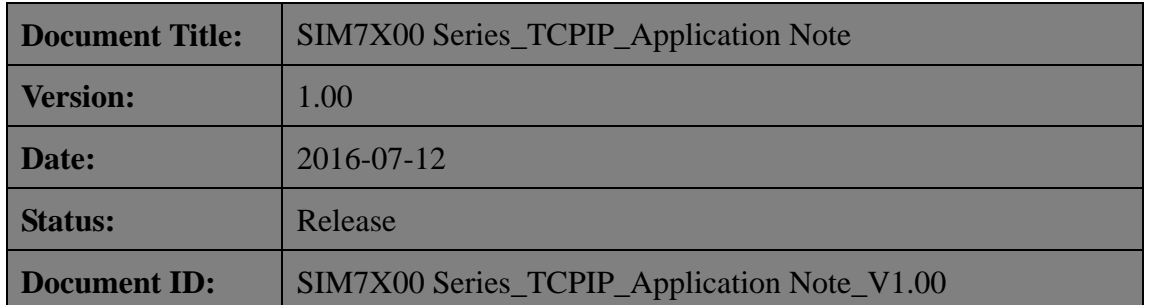

#### **General Notes**

SIMCom offers this information as a service to its customers, to support application and engineering efforts that use the products designed by SIMCom. The information provided is based upon requirements specifically provided to SIMCom by the customers. SIMCom has not undertaken any independent search for additional relevant information, including any information that may be in the customer's possession. Furthermore, system validation of this product designed by SIMCom within a larger electronic system remains the responsibility of the customer or the customer's system integrator. All specifications supplied herein are subject to change.

#### **Copyright**

This document contains proprietary technical information which is the property of SIMCom Limited., copying of this document and giving it to others and the using or communication of the contents thereof, are forbidden without express authority. Offenders are liable to the payment of damages. All rights reserved in the event of grant of a patent or the registration of a utility model or design. All specification supplied herein are subject to change without notice at any time.

*Copyright © Shanghai SIMCom Wireless Solutions Ltd. 201***6**

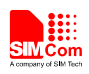

# <span id="page-2-0"></span>**Version History**

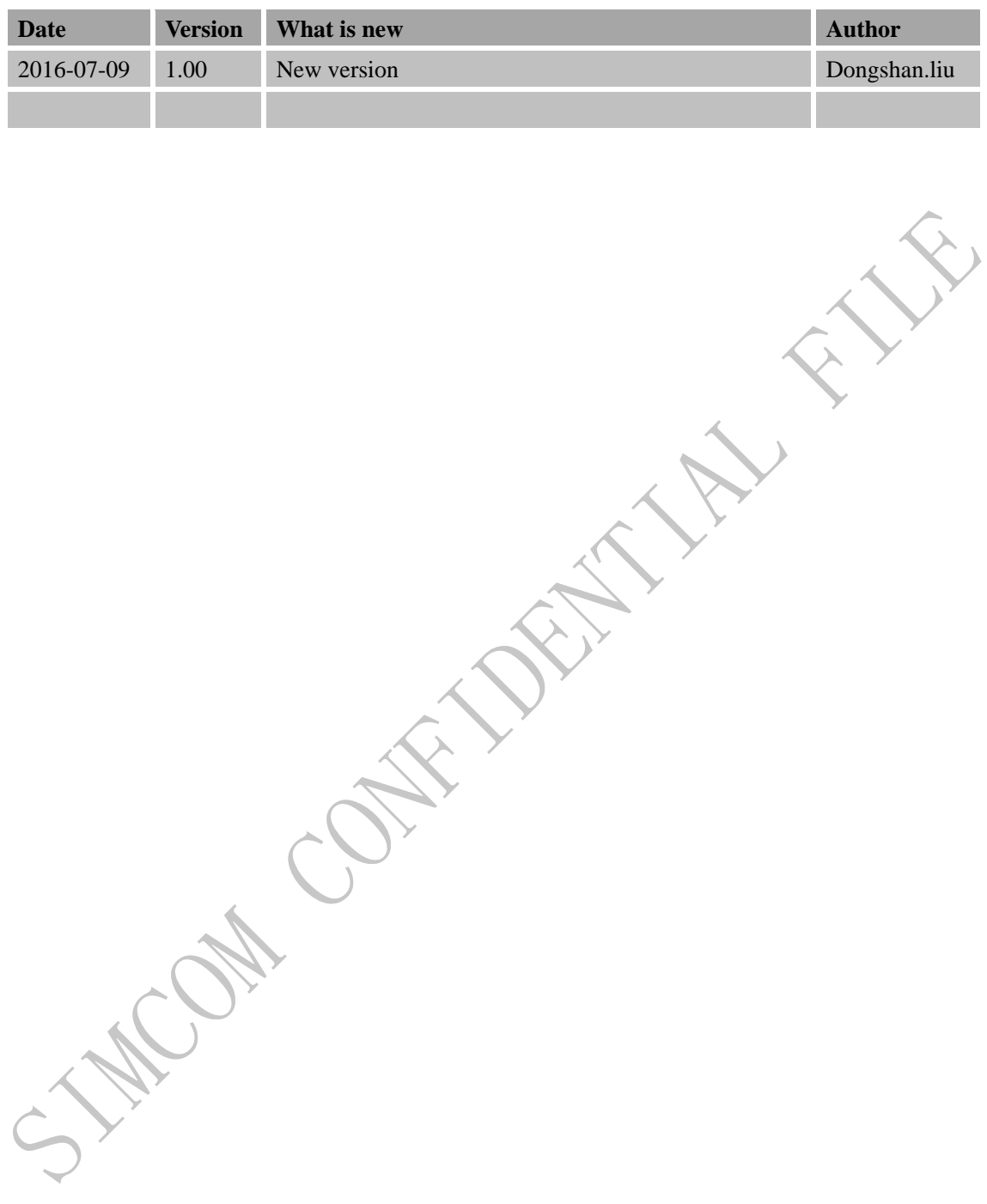

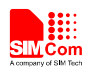

## **Scope**

<span id="page-3-0"></span>This document presents the AT command of TCPIP operation and application examples. This document can apply to SIM7X00 series modules, including SIM7600C, SIM7600CE, SIM7500A and SIM7500JE.

Kan Cal

BR.

<span id="page-4-0"></span>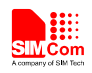

## **Content**

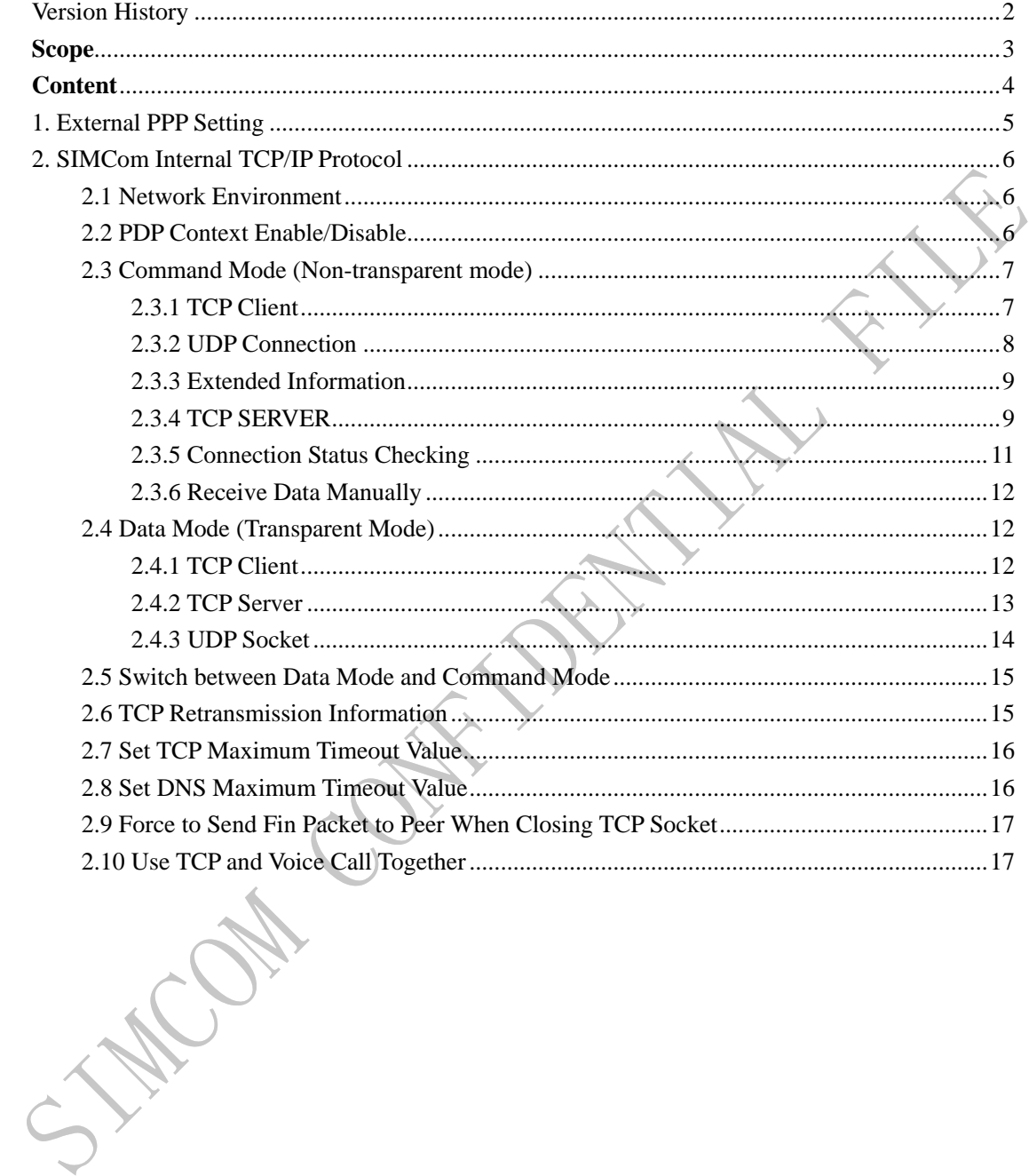

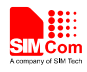

## <span id="page-5-0"></span>**1. External PPP Setting**

Port: USB->modem / UART, Hardware flow control

AT command: AT+CGDCONT=1,"IP","APN" ATD\*99#

*Note:*

- *1) Sequence of +++ could be issued to exit data mode.*
- *2) Parameter of "APN" could be different from different carriers.*

**SIM7X00 Series\_TCPIP\_Application Note\_V1.00 5 2016-7-7**

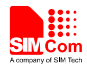

## <span id="page-6-0"></span>**2. SIMCom Internal TCP/IP Protocol**

#### <span id="page-6-1"></span>**2.1 Network Environment**

TCP/IP application is based on GPRS network; so, ensure GPRS network is available before TCP/IP setup. Following is the recommended steps.

AT+CSQ +CSQ: 23,0

 $\overline{OK}$ AT+CREG? +CREG: 0,1

OK AT+CPSI?

+CPSI: GSM,Online,460-00 0x1816,63905,81 EGSM 900,-68,0,31-31

OK AT+CGREG? +CGREG: 0,1

**OK** 

## <span id="page-6-2"></span>**2.2 PDP Context Enable/Disable**

APN setting: AT+CGSOCKCONT=1,"IP","CMNET" OK AT+CSOCKSETPN=1 OK

*Note, usually CSOCKAUTH and CSOCKSETPN parameter are kept default if not care about.*

Enable PDP context:

AT+CIPMODE=0 *// command mode, if not configured, it is 0 by default. If customers want data mode, please configure before Net open.* OK AT+NETOPEN

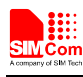

 **Smart Machine Smart Decision**

**OK** 

+NETOPEN: 0

AT+IPADDR +IPADDR: 10.113.43.157

**OK** 

Disable PDP context:

AT+NETCLOSE OK

<span id="page-7-0"></span>+NETCLOSE: 0

# **2.3 Command Mode (Non-transparent mode)**

Command mode is sometimes called non-transparent mode, which is default configuration by the module. Multi sockets are available under this mode.

#### <span id="page-7-1"></span>**2.3.1 TCP Client**

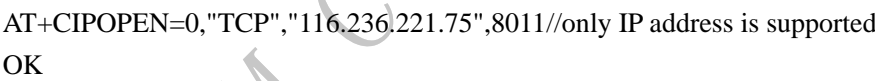

 $+CIPOPEN: 0,$ 

AT+CIPSEND=0,5 >HELLO **OK** 

+CIPSEND: 0,5,5

AT+CIPSEND=0, //the second parameter is empty which means using  $\langle$ Ctrl+Z $>$  to check the end >HELLO<Ctrl+Z> OK

+CIPSEND: 0,5,5

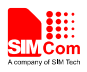

AT+CIPCLOSE=0 // *close by local*  OK

+CIPCLOSE: 0,0

*Note:*

*if connection closed by remote server, following URC will return: +IPCLOSE: 0, 1 Here, the meaning of second parameter in this URC is as following, 0 - closed by local, active 1 - closed by remote, passive 3 - Reset*

#### <span id="page-8-0"></span>**2.3.2 UDP Connection**

One socket could communicate with multiple UDP channels.

AT+CIPOPEN=0,"UDP",,,9000//here 9000 is local port +CIPOPEN: 0,0 OK

```
AT+CIPSEND=0,5,"16.236.221.75",9015
>hello
OK
```

```
+CIPSEND: 0,5,5
```

```
AT+CIPSEND=0,5,"16.236.221.75",8058
```
>12345 OK

```
+CIPSEND: 0,5,5
```
//the second parameter is empty means using <Ctrl+Z> to check the end AT+CIPSEND=0,,"16.236.221.75",8058 >12345<Ctrl+Z> OK

+CIPSEND: 0,5,5

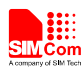

AT+CIPCLOSE=0 +CIPCLOSE: 0,0 OK

#### <span id="page-9-0"></span>**2.3.3 Extended Information**

Command AT+CIPHEAD is used to show IP head (data length) information, and command AT+CIPSRIP is used to show remote IP address and port once data are received.

AT+CIPHEAD=1 AT+CIPSRIP=0 AT+CIPOPEN=0,"TCP","116.236.221.75",8011 OK +CIPOPEN: 0,0 AT+CIPSEND=0,5 >11111 OK +CIPSEND: 0,5,5 *// here, remote data is coming*  $+IPD13$ hello from pc AT+CIPSRIP=1 OK *// here, remote data is coming* RECV FROM:116.236.221.75:8011  $+IPD15$ hello from pc 2 AT+CIPCLOSE=0 **OK** 

+CIPCLOSE: 0,0

#### <span id="page-9-1"></span>**2.3.4 TCP SERVER**

Module supports 4 sockects to listen.

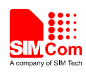

```
AT+CGSOCKCONT=1,"IP","CMNET"
OK
AT+NETOPEN
OK
```
+NETOPEN: 0,0

```
AT+SERVERSTART=8080,0
OK
AT+SERVERSTART=9090,1
OK
AT+SERVERSTART=7070,2
OK
AT+SERVERSTART=6060,3
OK
```
*//If a socket is accepted, the following URC will be reported:*

+CLIENT: 0,1,192.168.108.5:57202

*//User can use AT+CIPOPEN? to check the accepted socket*

AT+CIPOPEN?

```
+CIPOPEN: 0,"TCP","192.168.108.5",57202,1// last parameter of 1 indicates this is an accepted 
socket, this server index is 1
```
+CIPOPEN: 1

+CIPOPEN: 2

+CIPOPEN: 3

+CIPOPEN: 4

+CIPOPEN: 5

+CIPOPEN: 6

+CIPOPEN: 7

+CIPOPEN: 8

+CIPOPEN: 9

**OK** 

```
AT+CIPSEND=0,5 // only supports fixed-length to send 
>HELLO
OK
```
+CIPSEND: 0,5,5

AT+SERVERSTOP=0 *// if unspicified, it will close 0 channel* +SERVERSTOP: 0,0 **OK** AT+SERVERSTOP=1

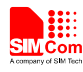

+SERVERSTOP: 1,0 **OK** AT+SERVERSTOP=2 +SERVERSTOP: 2,0 OK AT+SERVERSTOP=3 +SERVERSTOP: 3,0 OK

AT+NETCLOSE OK

+NETCLOSE: 0

*Note:User can check connection status with command AT+CIPOPEN. If some socket needs to be closed, please issue command AT+CIPCLOSE=<linked\_num>.*

#### <span id="page-11-0"></span>**2.3.5 Connection Status Checking**

AT+CIPOPEN? +CIPOPEN: 0 +CIPOPEN: 1 +CIPOPEN: 2 +CIPOPEN: 3 +CIPOPEN: 4 +CIPOPEN: 5 +CIPOPEN: 6 +CIPOPEN: 7 +CIPOPEN: 8 +CIPOPEN: 9 OK AT+CIPOPEN=0,"TCP","116.236.221.75",8011  $\overline{\text{OK}}$ +CIPOPEN: 0,0  $+IPD15$ hello from pc 3 AT+CIPOPEN? +CIPOPEN: 0, "TCP","116.236.221.75",8011,-1 *// last parameter of -1 indicates this connection is active, this socket acts as a client*

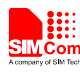

+CIPOPEN: 1 +CIPOPEN: 2 +CIPOPEN: 3 +CIPOPEN: 4 +CIPOPEN: 5 +CIPOPEN: 6 +CIPOPEN: 7 +CIPOPEN: 8 +CIPOPEN: 9

**OK** 

## <span id="page-12-0"></span>**2.3.6 Receive Data Manually**

AT+CIPRXGET=1//this only needs to be set once

**OK** 

// here, remote data is coming

RECV FROM:116.236.221.75:8011

//now use AT command to retrieve the cached received data.

AT+CIPRXGET=2,1,1024

+CIPRXGET: 2,1,15,0

hello from pc 2

<span id="page-12-1"></span>OK

## **2.4 Data Mode (Transparent Mode)**

Currently, only one socket is available under transparent mode, either TCP client or TCP server. Command AT+CIPCCFG could be used to configure several parameters for data transmission under transparent mode. Before using data mode, the AT+CIPMODE=1 must be called first. Note: In transparent mode, the first server (<server\_index> = 0) and the first client socket **(<link\_num> = 0) are used for transparent mode operation. Other servers (<server\_index> = 1-3) and other client sockets (<link\_num> = 1-9) are still used in command mode.**

## <span id="page-12-2"></span>**2.4.1 TCP Client**

AT+NETOPEN **OK** 

+NETOPEN: 0

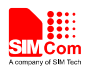

<span id="page-13-0"></span>AT+CIPOPEN=**0**,"TCP","116.236.221.75",8011*//only <link\_num>=0 is allowed to operate with transparent mode.* CONNECT 115200 *// sequence of +++ to quit data mode* OK ATO *// command ATO to quit command mode* CONNECT 115200 *// sequence of +++ to quit data mode* OK AT+CIPCLOSE=0 **OK** CLOSED +CIPCLOSE: 0,0 AT+NETCLOSE **OK** +NETCLOSE: 0 **2.4.2 TCP Server** ATS0=7 *// ATS0 should be configured for TCP server application* **OK** AT+CIPMODE=1 **OK** AT+NETOPEN **OK** +NETOPEN: 0 AT+SERVERSTART=8080, **0***//only <server\_index>=0 is allowed to operate with transparent mode.* O<sub>K</sub> +CLIENT: **0**,0,192.168.108.5:57202//*only <link\_num> 0 can be used for transparent mode operation.* CONNECT 115200 *// sequence of +++ to quit data mode* OK AT+CIPCLOSE=0 *// close client connection* OK

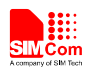

CLOSED

<span id="page-14-0"></span>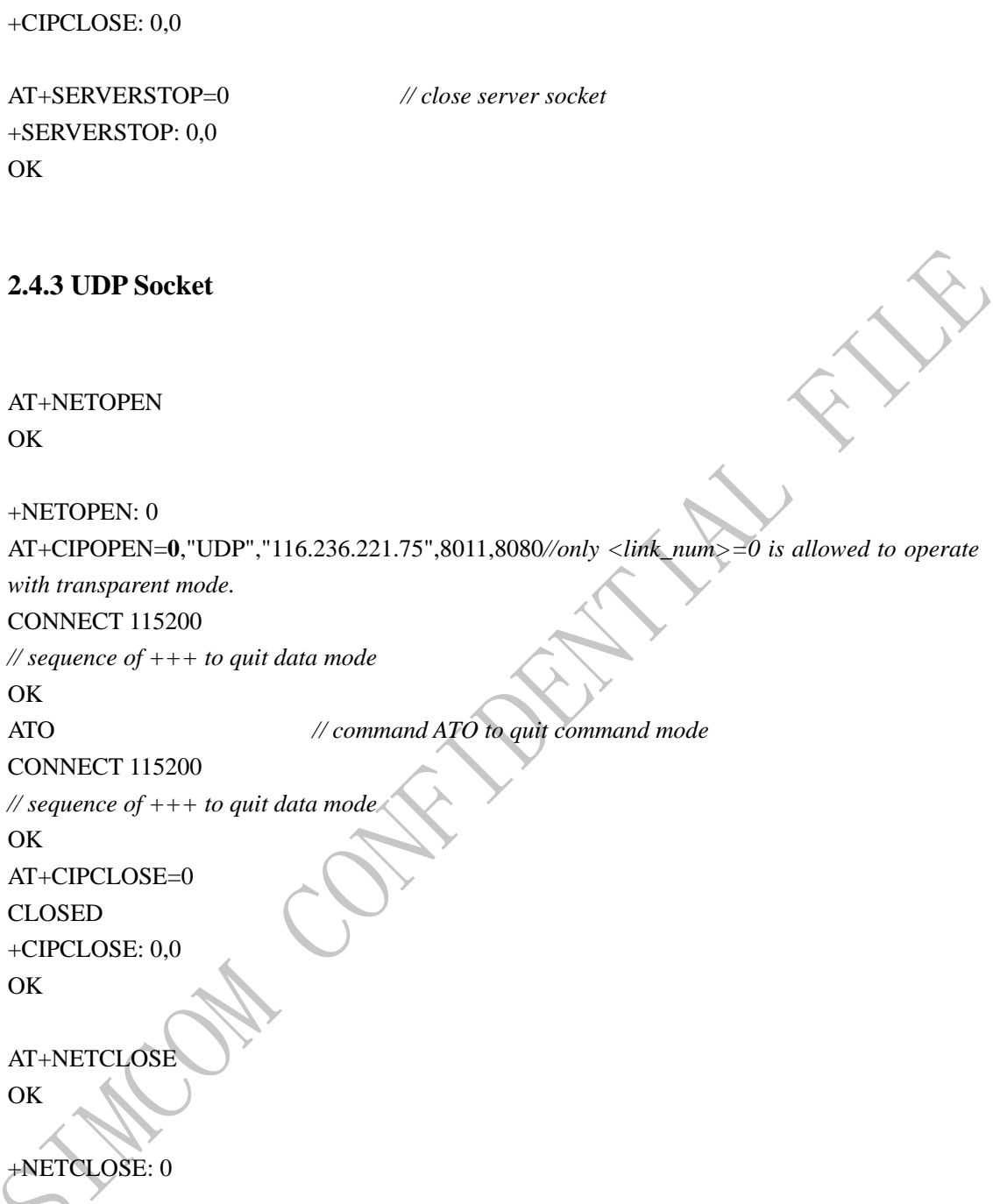

*Note: the factors which influence data rate are following: AT&E1 the data rate should be the serial connection rate; AT&E0 the data rate is the wireless connection speed (based on QOS, refer to command AT+CGSOCKQREQ/AT+CGSOCKEQREQ/AT+CGSOCKQMIN/AT+CGSOCKEQMIN).*

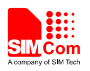

## <span id="page-15-0"></span>**2.5 Switch between Data Mode and Command Mode**

Hardware flow control is recommended.

Currently, USB->modem port, USB->AT port and UART port all support hardware flow control.

Software switching: escape sequence +++. Please take care, this is a complete command, do not separate each character, also take care that the time delay before and after this sequence should be more than 1000 milliseconds, the interval of each character should not be more than 900 milliseconds.

Hardware switching: DTR pin could be used to trigger data mode and command mode.Command AT&D1 should be configured before application.

### <span id="page-15-1"></span>**2.6 TCP Retransmission Information**

Each sending of TCP packet needs to get a TCP ACK packet from peer socket. If the TCP ACK packet is not got in time, the module shall resend the same packet. The waiting for TCP ACK packet interval is <ESTIMATED\_ROUND\_TRIP\_TIME> $*2^{(n-1)}$  seconds, while n is the retry times. Also for a packet sending, the total trying sending time is 2 minutes. For example:

- 1. Send the TCP packet, here as a sample, the module measures <ESTIMATED\_ROUND\_TRIP\_TIME> as 3 seconds. In runtime, each retransmission would use the latest measured <ESTIMATED\_ROUND\_TRIP\_TIME> value in the following steps.
- 2. Wait 3 seconds, and if TCP ACK packet is not got, resend the packet
- 3. Wait another 6 seconds, and if TCP ACK packet is not got, resend the packet
- 4. Wait another 12 seconds, and if TCP ACK packet is not got, resend the packet
- 5. Wait another 24 seconds, and if TCP ACK packet is not got, resend the packet
- 6. Wait another 48 seconds, and if TCP ACK packet is not got, resend the packet
- 7. Wait another 27 seconds, and if TCP ACK packet is not got, regard it as socket sending failure and close the socket. (Here only 27 seconds is waiting because that the total trying time is 2 minutes).
- 8. If the TCP ACK packet is got within the previous steps, the packet is regarded as sent successfully.

User can modify the total allowed retrying sending times by set the first parameter of AT+CIPCCFG. For example, if AT+CIPCCFG=3, then the packet sending should be as following:

- 1. Send the TCP packet, here as a sample, the module measures <ESTIMATED\_ROUND\_TRIP\_TIME> as 3 seconds. In runtime, each retransmission would use the latest measured <ESTIMATED\_ROUND\_TRIP\_TIME> value in the following steps.
- 2. Wait 3 seconds, and if TCP ACK packet is not got, resend the packet
- 3. Wait another 6 seconds, and if TCP ACK packet is not got, resend the packet
- 4. Wait another 12 seconds, and if TCP ACK packet is not got, resend the packet
- 5. Wait another 24 seconds, and if TCP ACK packet is not got, regard it as socket sending failure

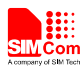

and close the socket

6. If the TCP ACK packet is got within the previous steps, the packet is regarded as sent successfully.

User also can modify the minimum waiting interval by setting the  $7<sup>th</sup>$  parameter of AT+CIPCCFG. For example, if AT+CIPCCFG=,,,,,,10000, then the packet sending interval should be should be as following:

- 1. Send the TCP packet, here as a sample, the module measures <ESTIMATED\_ROUND\_TRIP\_TIME> as 3 seconds. In runtime, each retransmission would use the latest measured <ESTIMATED\_ROUND\_TRIP\_TIME> value in the following steps.
- 2. Wait MAX(10,  $3*2^{(n-1)}$ ) = 10 seconds, and if TCP ACK packet is not got, resend the packet
- 3. Wait another MAX(10,  $3*2^{(n-1)}$ ) = 10 seconds, and if TCP ACK packet is not got, resend the packet
- 4. Wait another MAX(10,  $3*2^{(n-1)}$ ) = 12 seconds, and if TCP ACK packet is not got, regard as socket sending failure and close the socket
- 5. Wait another MAX(10,  $3*2^{(n-1)}$ ) = 24 seconds, and if TCP ACK packet is not got, resend the packet
- 6. Wait another MAX(10,  $3*2^{(n-1)}$ ) = 48 seconds, and if TCP ACK packet is not got, resend the packet
- 7. Wait another 16 seconds, and if TCP ACK packet is not got, regard it as socket sending failure and close the socket. (Here only 16 seconds is waiting because that the total trying time is 2 minutes).
- 8. If the TCP ACK packet is got within the previous steps, the packet is regarded as sent successfully.

The two parameters can be used together and they may affect AT+CIPOPEN/AT+CIPSEND/AT+CIPCLOSE.

## <span id="page-16-0"></span>**2.7 Set TCP Maximum Timeout Value**

User can set the maximum timeout value for AT+NETOPEN, AT+CIPOPEN and AT+CIPSEND using AT+CIPTIMEOUT command:

AT+CIPTIMEOUT=<netopen\_timeout>,<connect\_timeout>,<send\_timeout>,

for example:

AT+CIPTIMEOUT=40000, 30000, 25000

## <span id="page-16-1"></span>**2.8 Set DNS Maximum Timeout Value**

User can set the maximum timeout value for DNS query using AT+CIPDNSSET command: AT+CIPDNSSET=<max\_net\_retries>,<net\_timeout>,<max\_query\_retries>.

The timeout value for performing DNS query is  $\langle$ net\_open\_time $> + 3000$ ms +

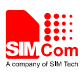

1000ms\*<dns query retry counter>. Here <net open time> is the time for opening PS network.  $\alpha$  <dns query retry counter is the retry counter for sending DNS query using UDP packet. By default, the maximum DNS query time is long, so the AT+CIPDNSSET=0,30000, 5 is recommended to be used, for this setting, the maximum timeout value is 63 seconds.

## <span id="page-17-0"></span>**2.9 Force to Send Fin Packet to Peer When Closing TCP Socket**

By default, when the module calls AT+CIPCLOSE in PS network dormancy state, it will close the socket immediately without notifying peer socket. User can set AT+CNVW=1341,0,"01", this will force the AT+CIPCLOSE to send FIN packet to peer socket even in PS network dormancy state. This setting only needs to be performed once, and it will take effect from next power cycle.

## <span id="page-17-1"></span>**2.10 Use TCP and Voice Call Together**

Water Ch.

Currently GSM/CDMA/EVDO modes cannot use TCP and voice call at same time, when using voice call, the TCP transfer shall be suspended. So when using voice call in the three modes, do not transfer data using TCP.

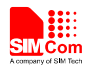

## **Contact us:**

SIMCom Wireless Solutions Co., Ltd.

Add: Building A, SIM Technology Building, No.633, Jinzhong Road, Changning District 200335 Tel: 86-21-32523300 Fax: 86-21-32523020

Email: [simcom@sim.com](mailto:simcom@sim.com)

Website:www.simcomm2m.com